#### **GeoAgent.no**

- *• Som GeoAgent utforsker du Hadeland og drar på ekspedisjoner!*
- *• 50 ekspedisjoner bringer deg til spennende geologi objekter på kartet og i terrenget.*
- *• Ekspedisjonene har en rekke turstopper med informasjon, quizer og poenger!*

# **Informasjon om GeoAgent.no KulNatur.no**

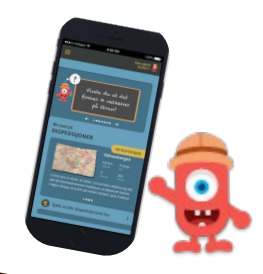

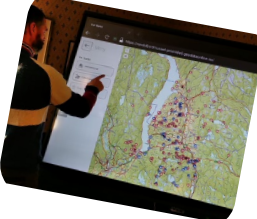

## ...for alle som lurer på

- Hvordan har landskapet på Hadeland blitt til?
- Hva er det under fotsålen der du står nå?
- Hvor mange gruver og skjerp er kjent på Hadeland?
- Kjenner du ditt forbruk av geologiske ressurser?
- Hvordan kan vi gjøre mer med mindre ressurser?

#### **KulNatur.no**

- *• Her reiser du langt tilbake i tid i ditt nærområde*
- *• Du finner omlag 300 kartfestede geo-objekter*
- *•Du velger blant det naturskapte og det kulturskapte*
- *• Du velger mellom geologiske og kulturhistoriske temaer, ulike temakart, geologisk tid og geologiske kategorier*
- *• Alle geoagent-ekspedisjonene er avmerket på kartet*
- *• Du finner mer enn 30 temaer med fordypningsstoff*

Randsfjordmuseet har sammen med frivillige fagfolk og Geodata AS utviklet GeoAgent og KulNatur. Utviklingen er støttet økonomisk av:

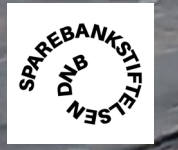

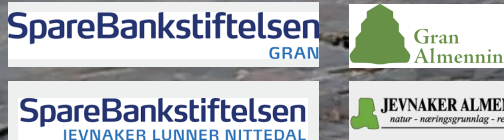

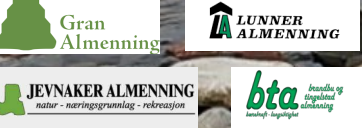

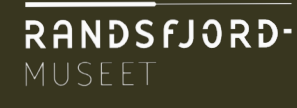

**Gjennom geoagent.no utforsker du hele Hadeland ute i terrenget - med en smarttelefon**

### **Hva gjør du for å komme i gang?**

- Bruk mobil-telefon, nettbrett (eller PC om du ikke er i terrenget)
- Bruk chrome som nettleser og skriv Geoagent.no
- Velg: "Fortsett med uten kode" (agent-kodene er foreløpig kun knyttet til barneskolene på Hadeland)
- Velg: "Ukens ekspedisjon" eller gå inn i menyen og velg fra "Alle ekspedisjoner"
- Velg: "Jeg er klar for ekspedisjon"

Les gjerne en nedlastbar pdf med kort og nyttig info om ekspedisjonen i forkant. En liten markør i kartets øvre og høyre hjørne kan aktiviseres og forteller deg eksakt hvor du er. God ekspedisjon!

**I KulNatur.no utforsker du hele Hadeland i klasse rommet, kontoret eller i stua - med bruk av en pc eller smartskjerm**

#### **Hva gjør du for å komme i gang?**

- Bruk chrome som nettleser og skriv kulnatur.no
- • Du kan velge: "**klikk her for å utforske kartet**" (stor boks midt på siden)
- Du kan zoome i kartet og velge direkte fra aktive symboler i kartet
- Du kan også velge kun naturhistorisk, kulturhistorisk og turer på venstre side
- Du kan også velge i tid og kategorier på venstre side
- • Meny for valg av karttyper finnes på kartets venstre øvre hjørne - her kan du også kombinere f eks. laserdata/lidar med berggrunnskart
- Du velger fordypningstemaer på høyre side. Trykk på, "**se flere**", for å få en full oversikt over alle temaer som til enhver tid er lagt inn i kulnatur.no

GEO **AGENT** 

Mer informasjon: www.randsfjordmuseet.no/geoagent.